### **INSTRUKCJA KROK PO KROKU**

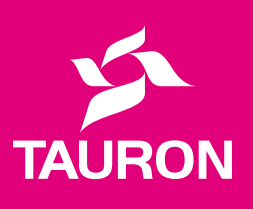

# **PRZEPISZ LICZNIK ONLINE**

**wygodnie i bez wychodzenia z domu!**

### **Zmieniasz mieszkanie i chcesz rozwiązać lub zawrzeć umowę na prąd?**

### **Musisz przepisać licznik prądu na siebie albo na nowego nabywcę?**

### **Zrób to przez Internet!**

Możesz samodzielnie uruchomić proces – zarówno jako osoba odbierająca licznik, jak i zdająca.

**Odbierający licznik** to nowy właściciel lub najemca mieszkania. Odbierając licznik, jednocześnie zawiera nową umowę na prąd.

**Zdający licznik** to poprzedni właściciel mieszkania. Zdając licznik, chce rozwiązać umowę na prąd.

**PZO** – protokół zdawczo-odbiorczy licznika, wypełniają go i podpisują obie strony: i zdający, i odbierający licznik.

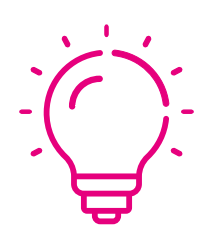

Przepisanie licznika na nowego właściciela chroni obie strony. Jeżeli sprzedajesz mieszkanie, zadbaj o to, aby nowy właściciel nie korzystał z prądu na Twój koszt. Jeżeli nie przepiszesz na niego licznika, rachunki za prąd będziemy nadal wystawiać na Ciebie.

# **Sprzedajesz mieszkanie lub chcesz je wynająć innej osobie?**

Przepisz licznik. Zajmie Ci to tylko kilka minut!

Poniżej dowiesz się, jak zdać licznik, a na **[stronie 8](#page-7-0)** – jak go przejąć.

#### **ZACZYNAMY**

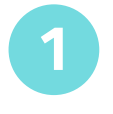

**1** Usiądź wygodnie w fotelu… i **oddaj licznik** innej osobie szybko i bezpiecznie!

Zanim zaczniesz proces PZO, przygotuj m.in. numer PESEL, aktualny odczyt licznika, dane do logowania w serwisie Mój TAURON.

Wejdź na stronę:

[tauron.pl/przepisz-licznik](https://www.tauron.pl/dla-domu/obsluga-i-pomoc/formularze-i-wnioski/protokol-zdawczo-odbiorczy?utm_source=instrukcja&utm_medium=konsultant&utm_campaign=pzo) [  $\epsilon$ ]

zaznacz opcję "Chcę oddać licznik prądu", aby wypełnić protokół zdawczo-odbiorczy.

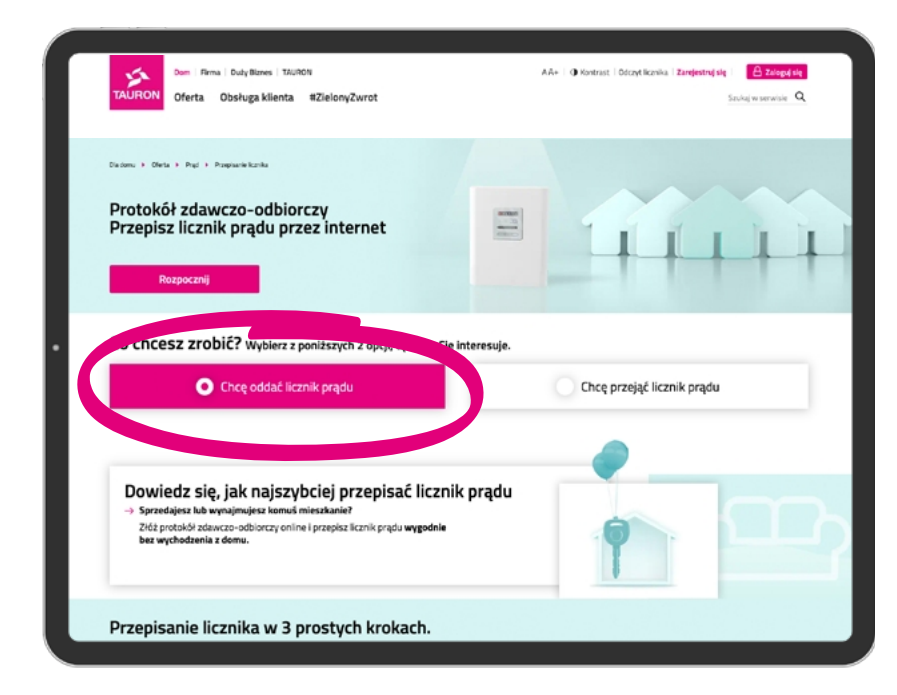

#### **LOGOWANIE**

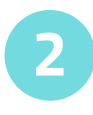

**2** Następnie **zaloguj się w serwisie Mój TAURON**.

logowanie.tauron.pl

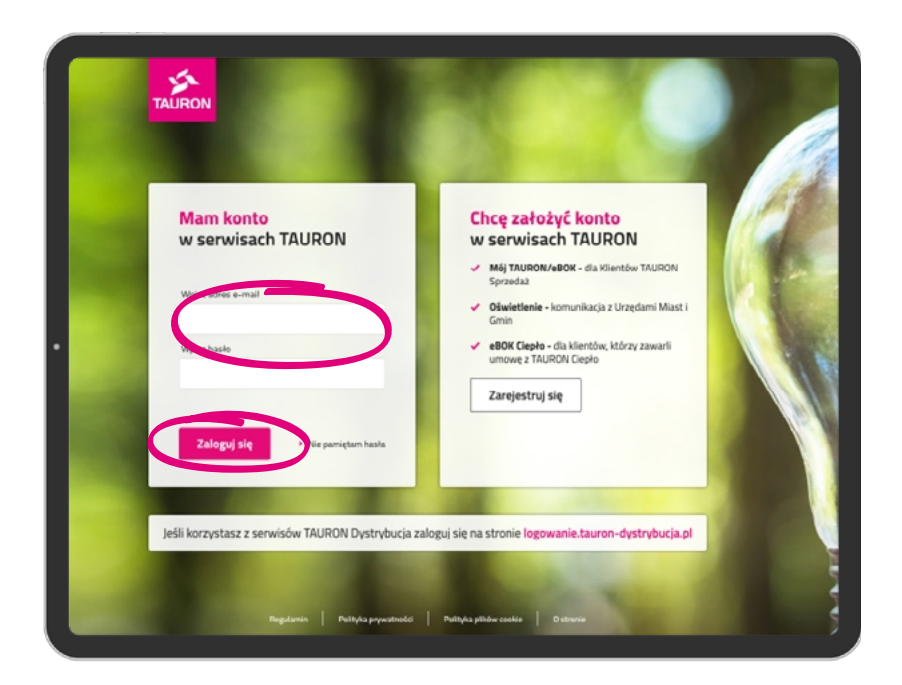

Jeśli nie masz konta w serwisie, zarejestruj się na logowanie.tauron.pl. Jedyne, co musisz przygotować, to PESEL oraz numer płatnika, który znajdziesz na fakturze za prąd.

[logowanie.tauron.pl](https://logowanie.tauron.pl/?utm_source=instrukcja&utm_medium=konsultant&utm_campaign=pzo) [7]

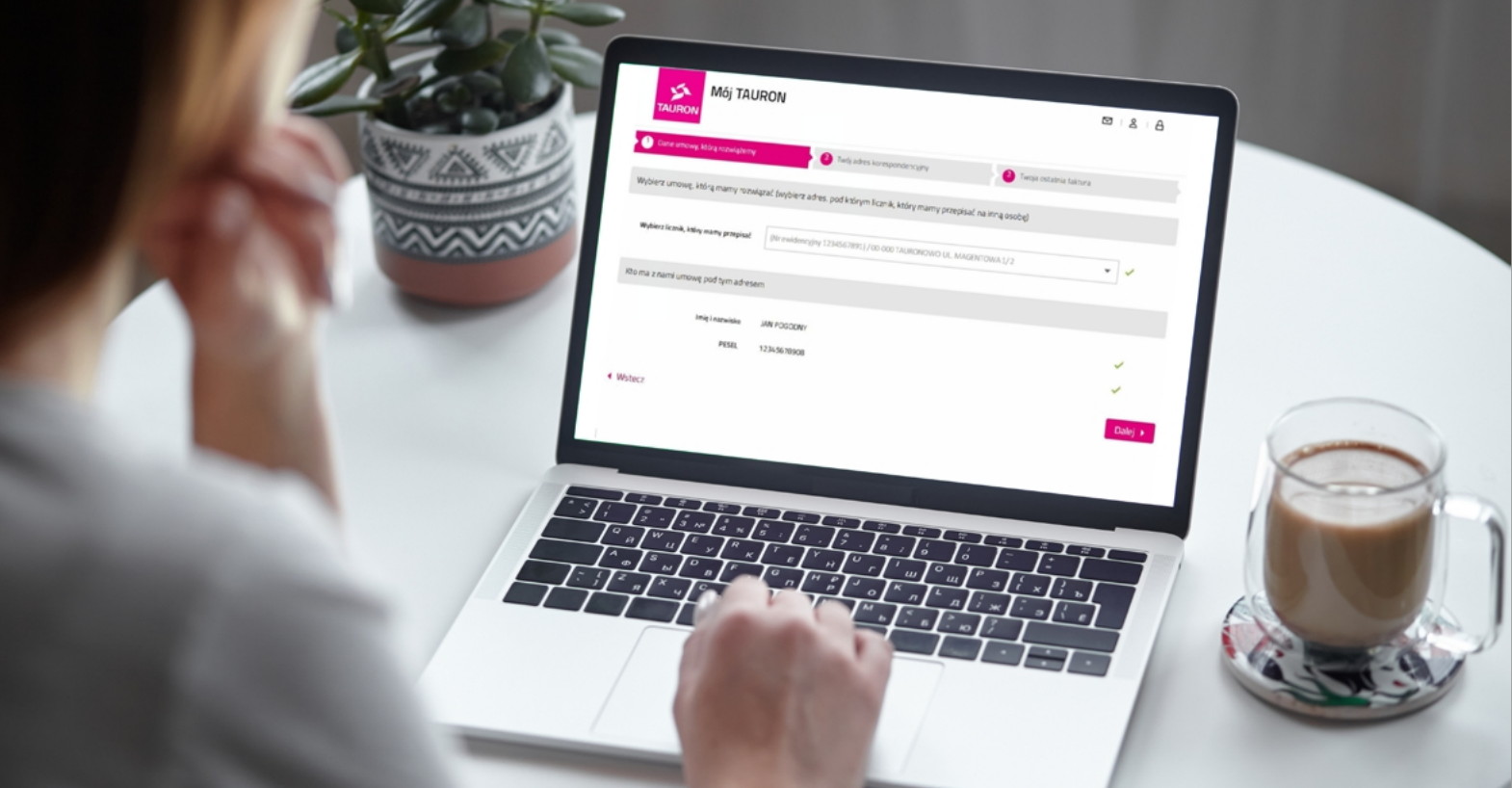

#### **WYPEŁNIJ FORMULARZ**

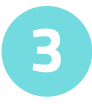

**3** Wypełnij **protokół zdawczo-odbiorczy**, który otworzy się po zalogowaniu w Moim TAURONIE.

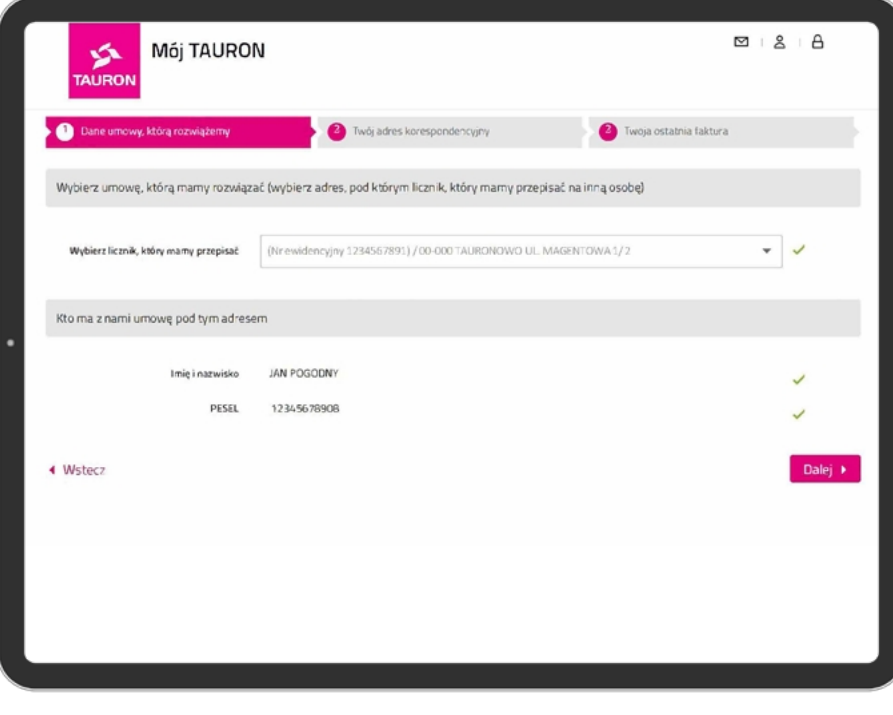

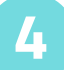

**4** Podaj swoje dane oraz stan licznika.

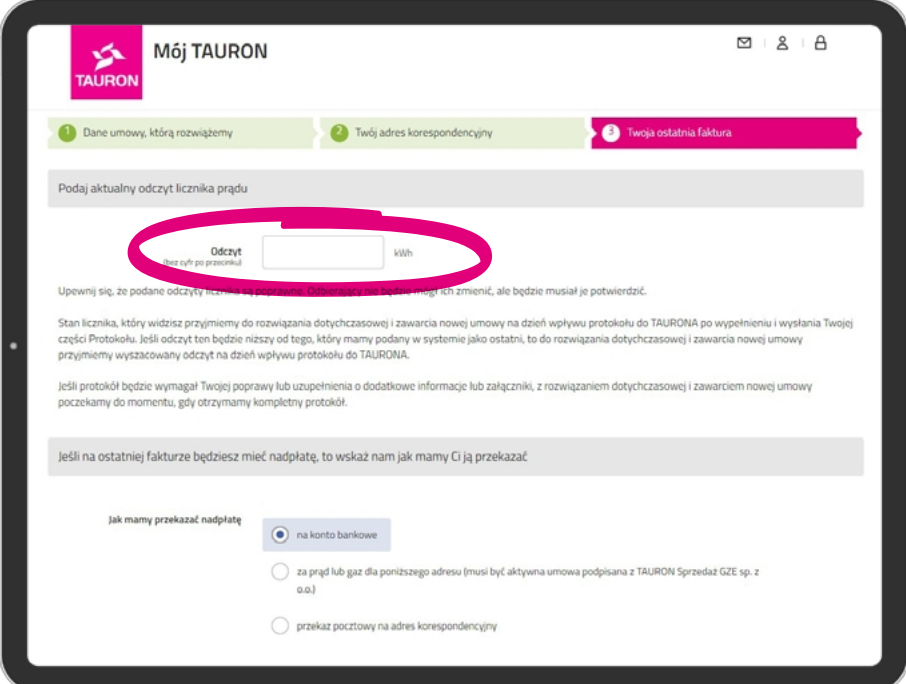

#### **WYŚLIJ FORMULARZ**

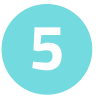

**5** Wyślij formularz osobie, która przejmuje licznik, aby dokończyła proces przejęcia.

#### **TO WSZYSTKO!**

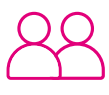

#### **Jeśli osoba, na którą przepisujesz licznik, jest w pobliżu –**

może kontynuować wypełnianie swojej części formularza.

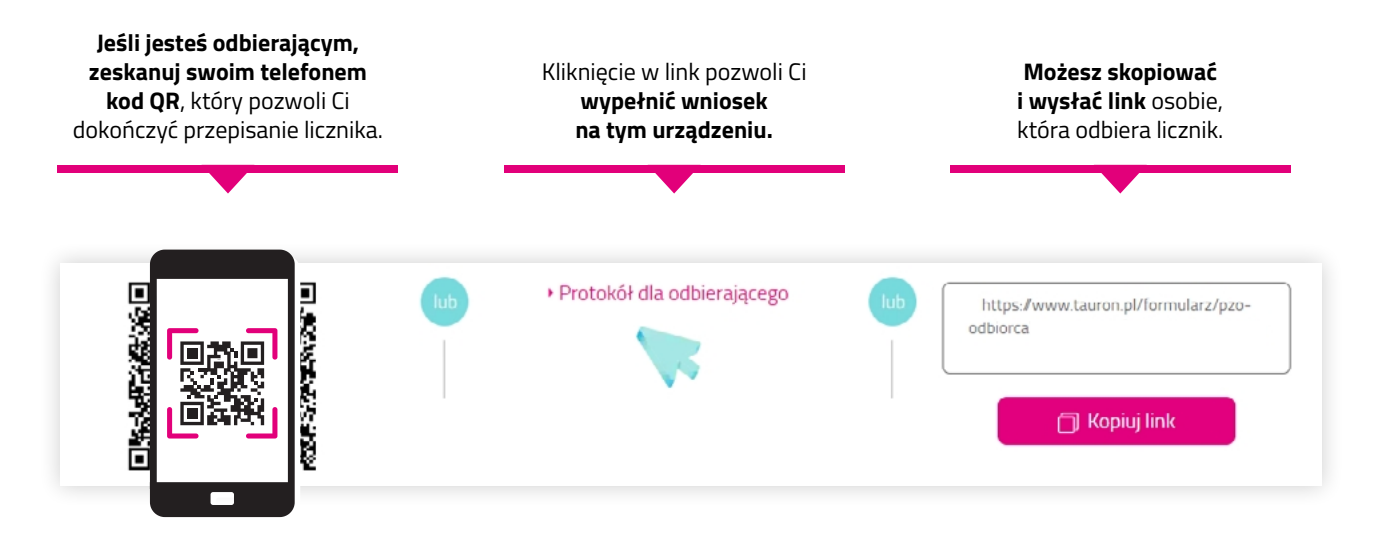

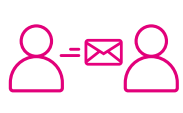

**Jeśli osoba, na którą przepisujesz licznik, jest w innym miejscu** – otrzyma e-mail z linkiem, dzięki któremu będzie mogła wypełnić swoją część formularza.

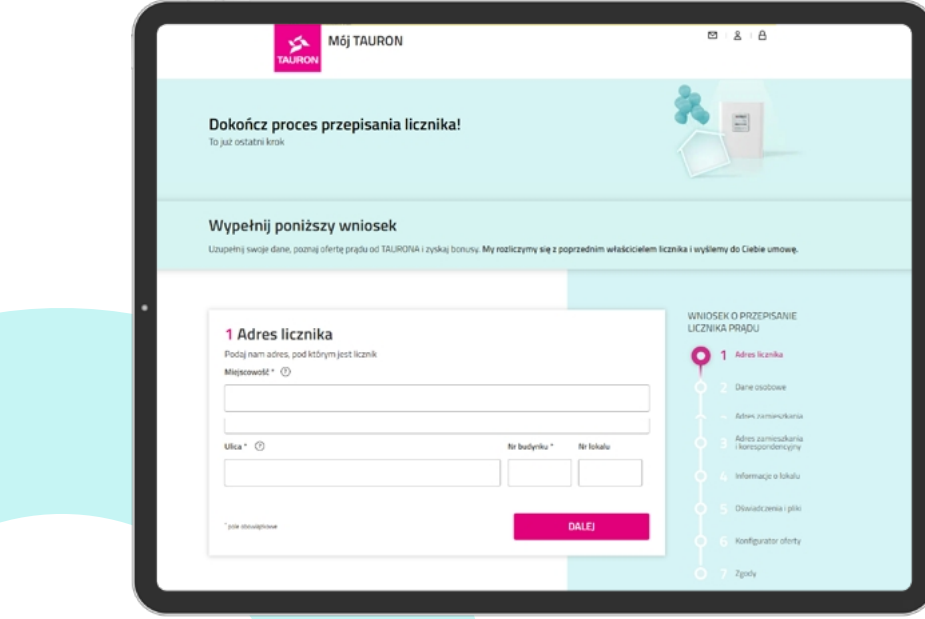

# **Dziękujemy za zdanie licznika!**

Mamy nadzieję, że przepisanie licznika przebiegło bez problemów. Tak samo uzupełnienie dalszej części protokołu zdawczo-odbiorczego nie sprawi żadnych kłopotów temu, kto przejmuje licznik.

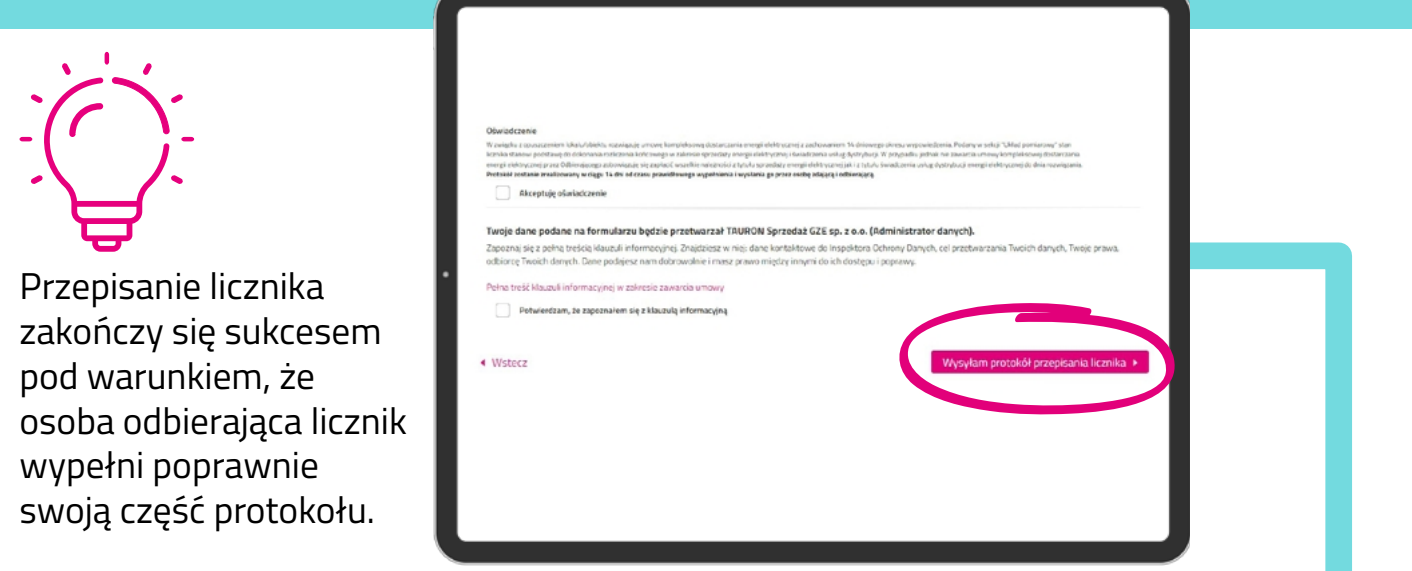

# **Teraz proces przepisania licznika kontynuuje osoba, która ma go odebrać**

Zapoznaj się z instrukcją dla klienta, który odbiera licznik

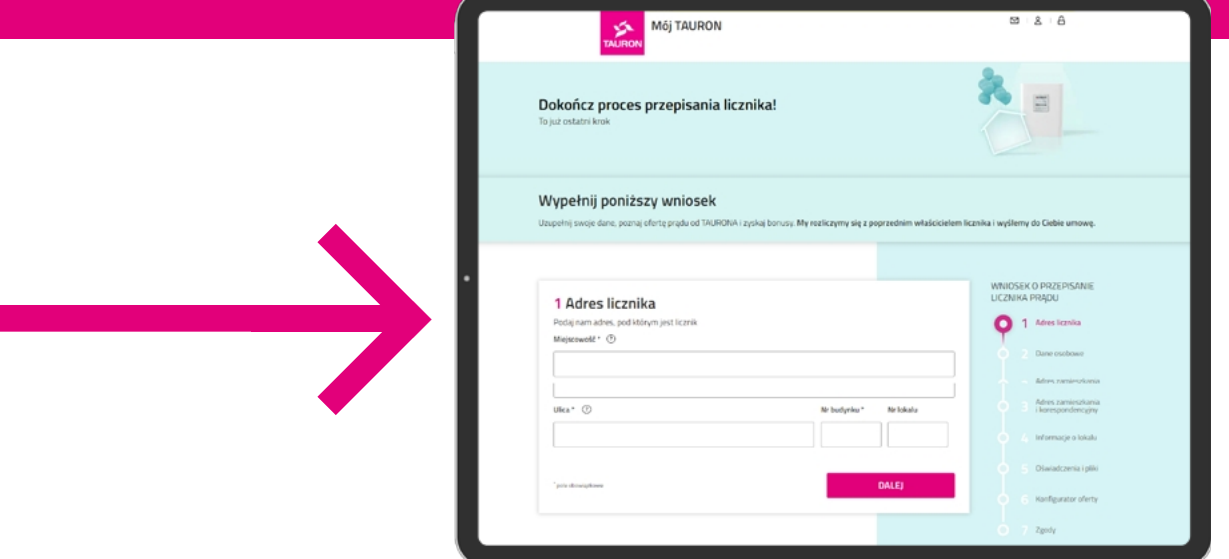

#### <span id="page-7-0"></span>**Jeśli proces zaczął zdający licznik**

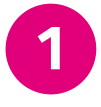

**1** Kliknij w link od zdającego licznik. Na ekranie zobaczysz formularz z danymi do uzupełnienia.

**2** Podaj adres licznika, który przejmujesz, oraz swoje dane.

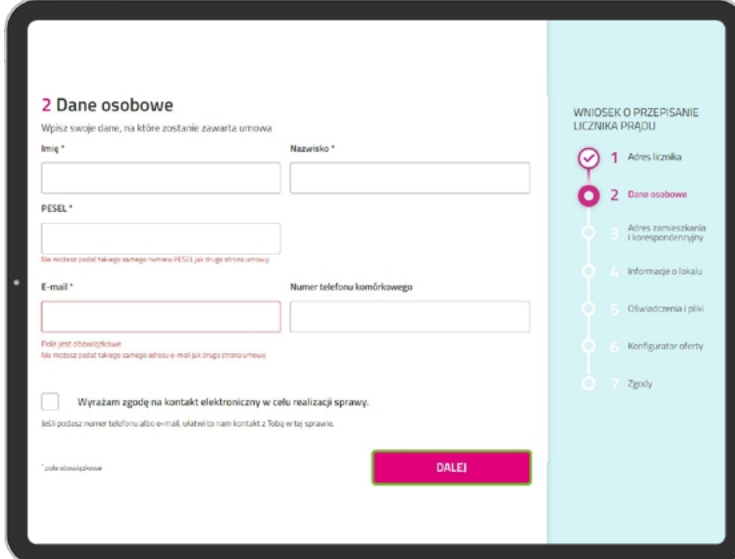

**3** Wybierz ofertę na prąd – przedstawimy Ci cenniki, spośród których zaznacz opcję, która najlepiej do Ciebie pasuje.

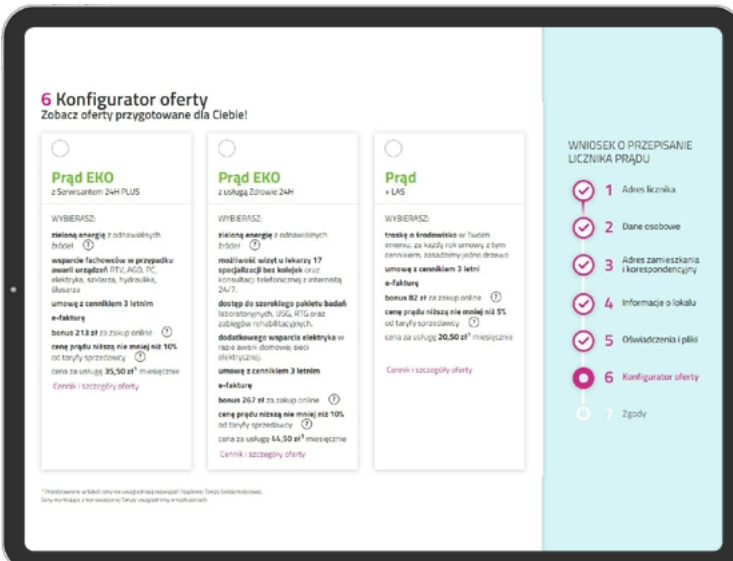

### **GOTOWE!**

Teraz czas na nasz ruch. Wyślemy Ci informację na podany przez Ciebie adres e-mail.

#### **Jeśli proces zdawczo-odbiorczy zaczyna osoba odbierająca licznik**

#### **WYGENERUJ LINK**

**1** Jeśli to Ty rozpoczynasz cały proces, wejdź na stronę

[tauron.pl/przepisz-licznik](https://www.tauron.pl/dla-domu/obsluga-i-pomoc/formularze-i-wnioski/protokol-zdawczo-odbiorczy?utm_source=instrukcja&utm_medium=konsultant&utm_campaign=pzo) **Collandia kliknij w zakładkę "Chcę przejąć licznik"**.

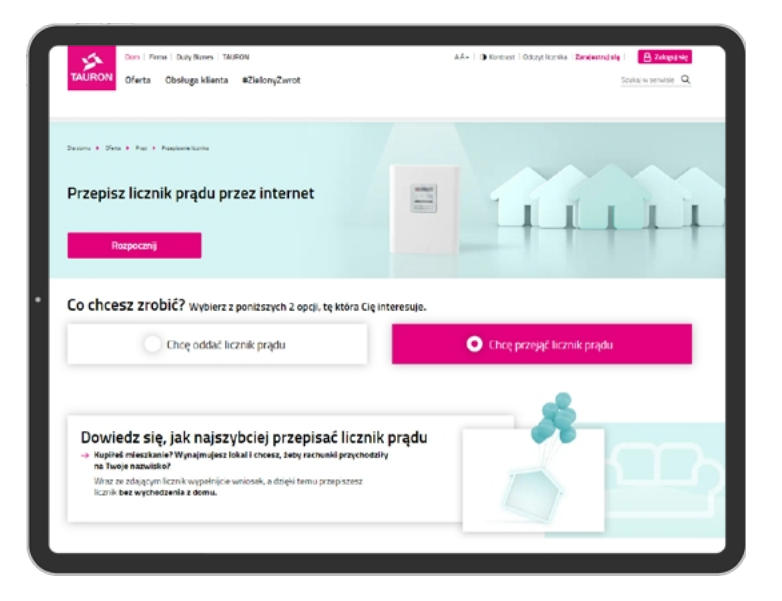

**2** Kliknij przycisk **"Kopiuj link do schowka"** i wyślij link osobie zdającej licznik. To wszystko!

Teraz czekasz, aż osoba zdająca licznik wypełni swoją część formularza i odeśle Ci do niego link. Dalej postępuj zgodnie ze wskazówkami ze **[strony 8](#page-7-0)**.

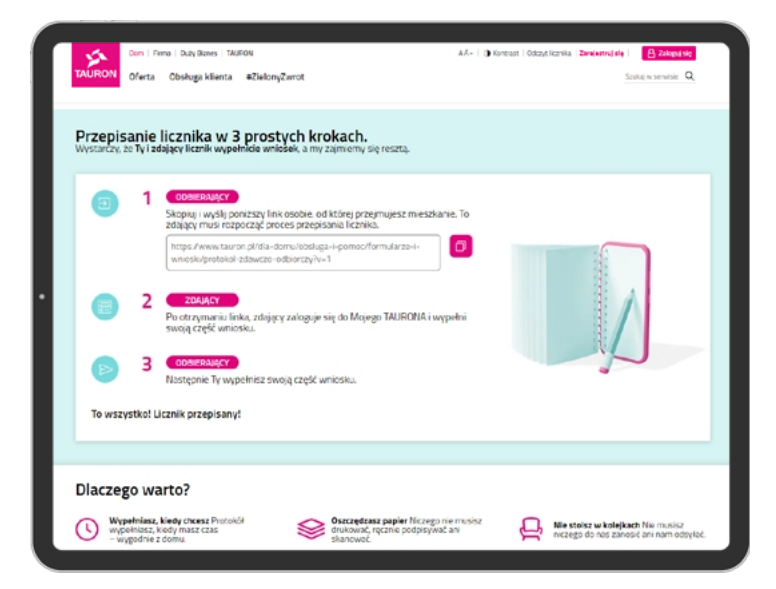

# **Mamy to! Odebranie licznika prądu zakończone sukcesem!**

Jeśli masz pytania, chętnie na nie odpowiemy. Zapraszamy do zapoznania się z następną częścią instrukcji oraz ze stroną [tauron.pl/przepisz-licznik](https://www.tauron.pl/dla-domu/obsluga-i-pomoc/formularze-i-wnioski/protokol-zdawczo-odbiorczy?utm_source=instrukcja&utm_medium=konsultant&utm_campaign=pzo) <sup>7</sup>

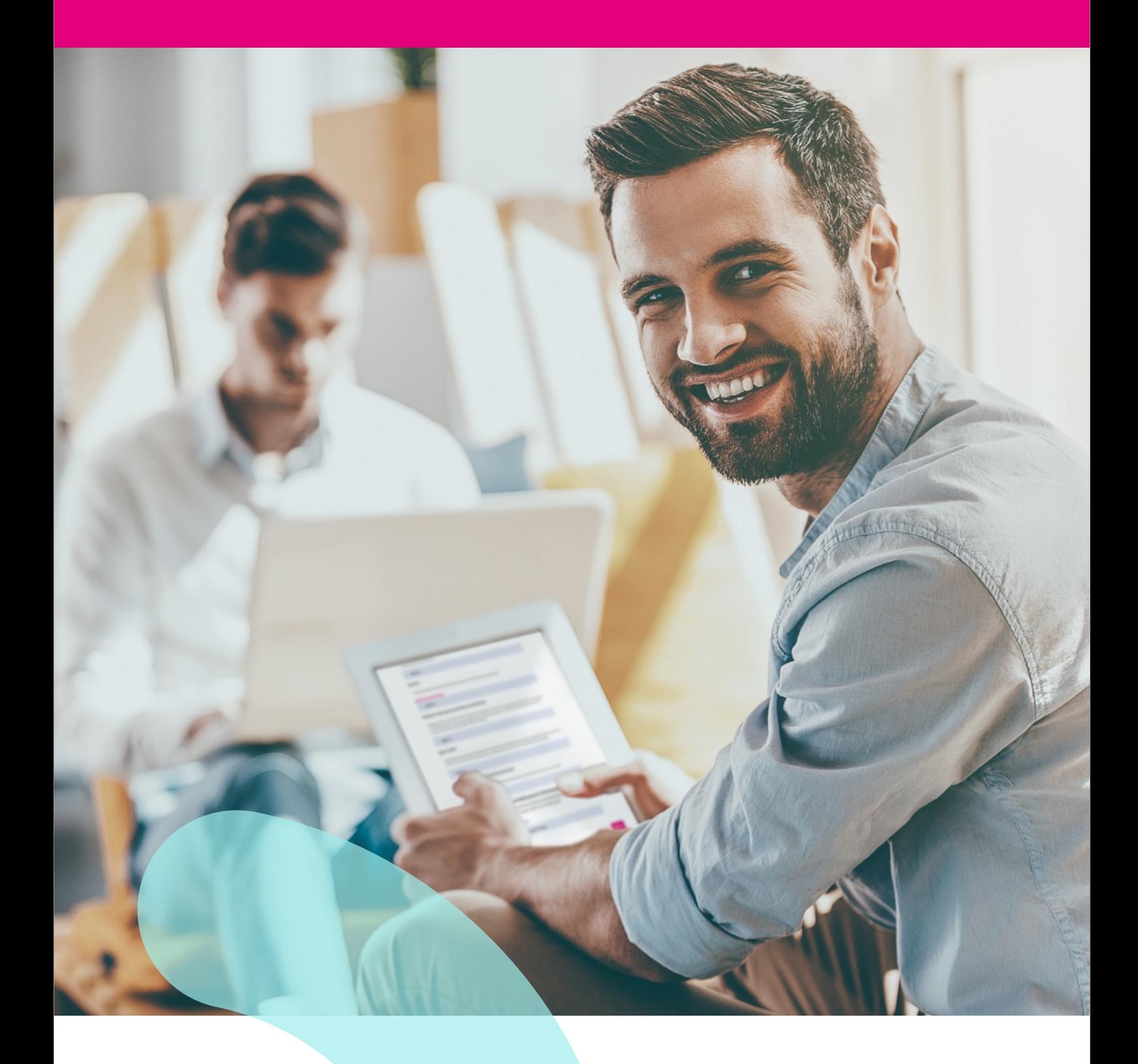